## **เข้า Mikrotik**

## **สามารถเข้าได้ 2 วิธี**

## **1. เข้าผ่านโปรแกม Winbox รองรับบน Windows เท่านั้น**

#### [ดาวน์โหลดโปรแกรม](http://www.mikrotik.com/download/winbox.exe) Winbox

เข้าโปรแกรม Winbox แล้วคลิกที่ Neighbors เพื่อให้โปรแกรมค้นหาเลือก Mikrotik ที่มีในระบบ จากนั้นจะมี Mikrotik แสดงขึ้นมา กดที่ mac address ของ MikroTik

#### **Username: admin Password: 1q2w3ebefirst123**

#### **กด Connect**

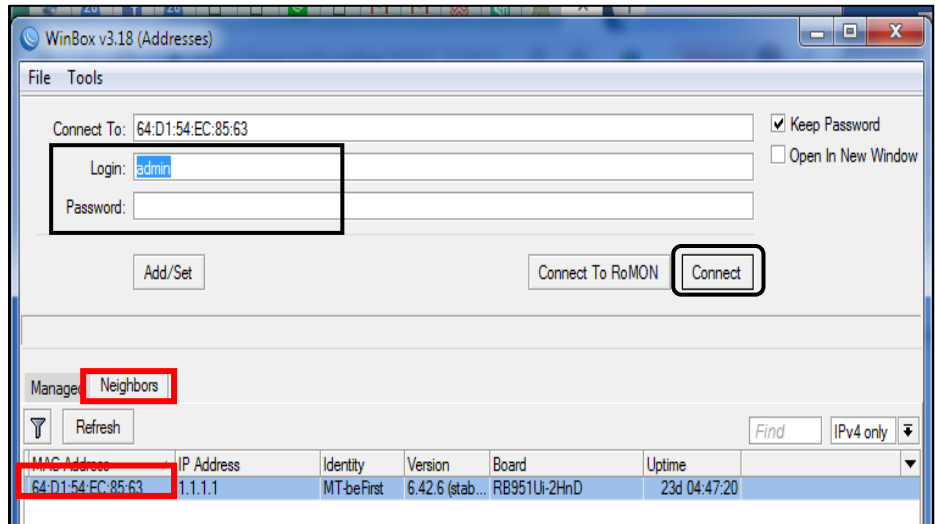

## **2. เข้าผ่านบราว์เซอร์**

### **พิมพ์** <u>[http://instant.hotspot:8088](http://instant.hotspot:8088/)</u>

Username : admin Password : 1q2w3ebefirst123

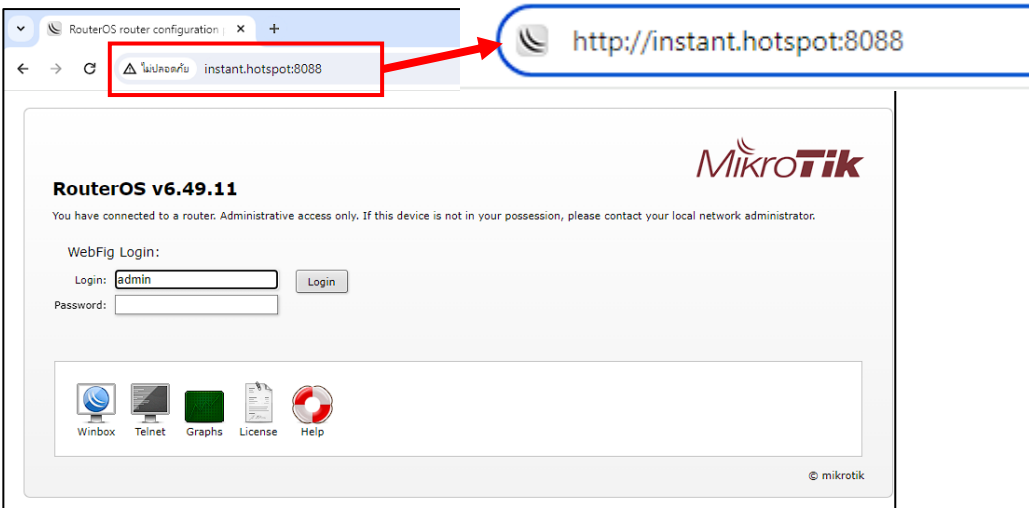

# **วิธีการ disconnect ผู้ใช้บริการปัจจุบัน และบังคับผู้ใช้บริการนั้น Login ใหม่**

- 1. เลือกเมนู IP 2. เลือกเมนู Hotspot 3. เลือกแท็บ Cookies
- 4. เลือก User ที่ต้องการ disconnect
- 5. กดปุ่มลบ User ทั้งหมดที่ต้องการ disconnect

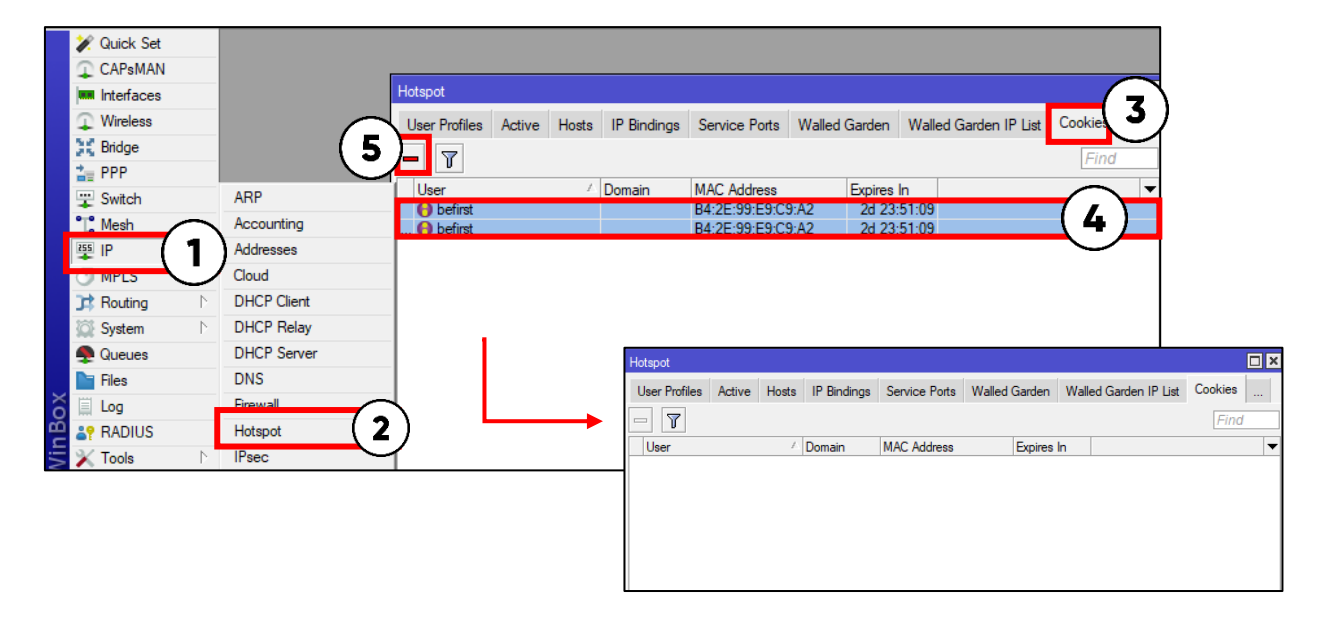

- 
- 6. เลือกแท็บ Active 7. เลือก User ที่ต้องการ disconnect
- 8. กดปุ่มลบ User ทั้งหมดที่ต้องการ disconnect
- 

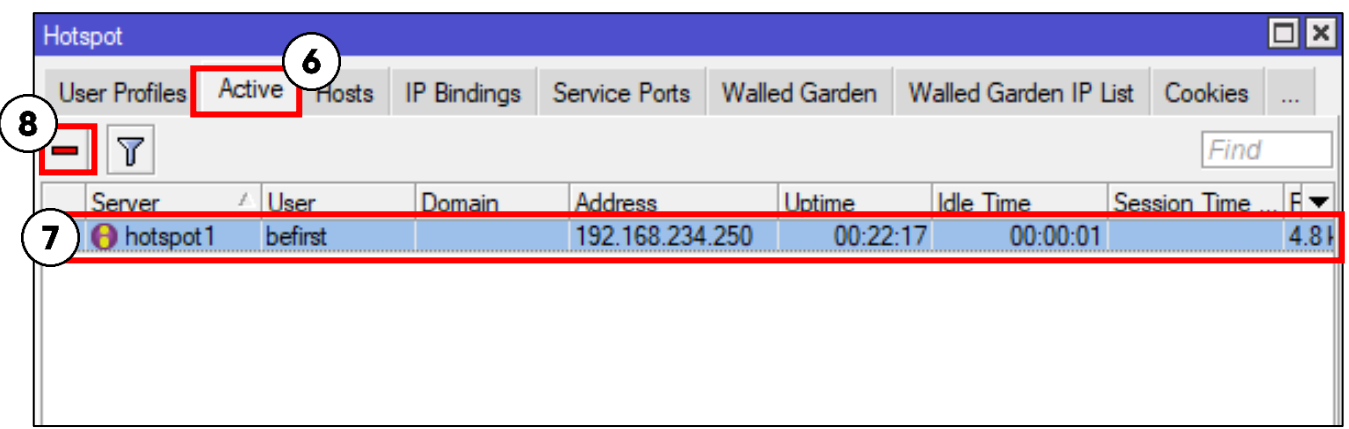